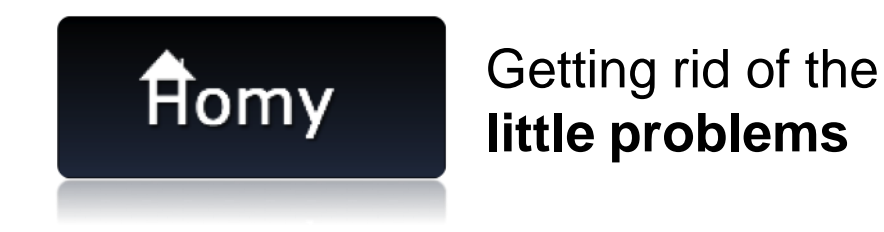

# **Development of a website design**

**Group 23**

31st May 2013

## **Used Patterns (1/2)**

## • **Navigation**

 $\mathbb{B}^2$  Browsable content  $\rightarrow$  organizing information in a clear, consistent, *and useful manner*

## • **Managing content**

**■ Content Modules → easy to update and display content** 

Headlines and Blurbs $\rightarrow$  stimulate reader interest to be useful

**<sup>5</sup>** Message Boards *easy to post messages*

## **Used Patterns (2/2)**

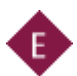

## **Building Trust and Credibility**

 $\leftrightarrow$  Privacy Policy  $\rightarrow$  confidence in our application

 $\bullet$  About us  $\rightarrow$  fosters trust among customers

 $\bullet$  Secure Connections  $\rightarrow$  secure transmitting of sensitive personal information over the Web

 $E$  E-Mail Notifications  $\rightarrow$  notify customers of something important

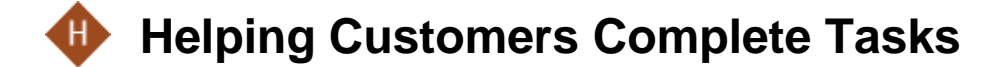

**H<sub>2</sub>** Sign in / New Account

#### **Mock-Ups Sign-In / Register** Getting rid of the **flomy** little problems  $H2$ Username\* Paul Getting rid of the **A**omy little problems Password\* \*\*\*\*\*\*\*\* Username Usemame E-Mail\* paul.doe@in.tum.de Password \*\*\*\*\*\*\*\* Secret Question\* Dog's name Jost Brany 16 **CAPTCHA** Login Register Forgot passworrd? Register Cancel

## **Mock-Ups Grocery List**

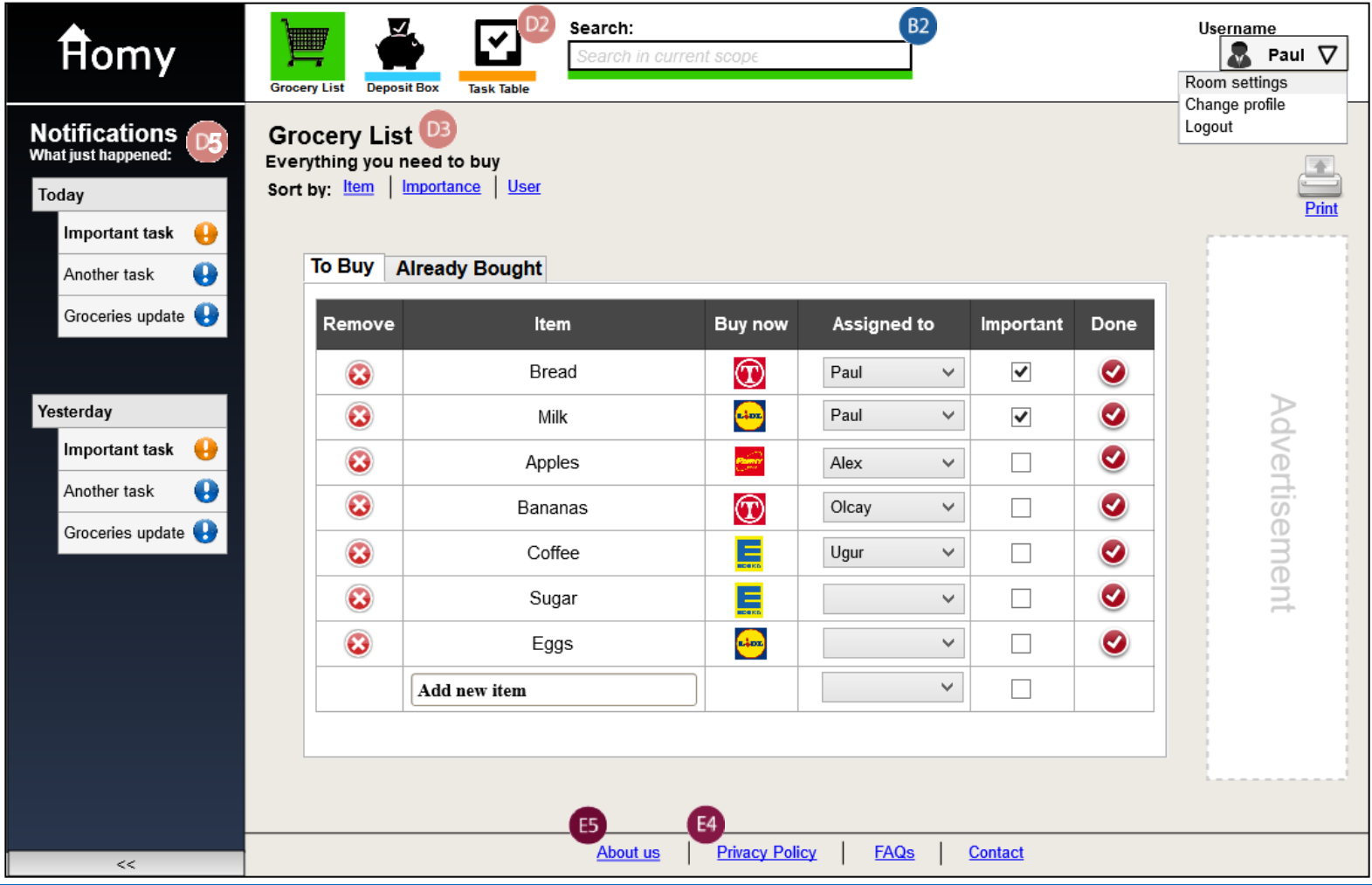

## **Mock-Ups Deposit Box**

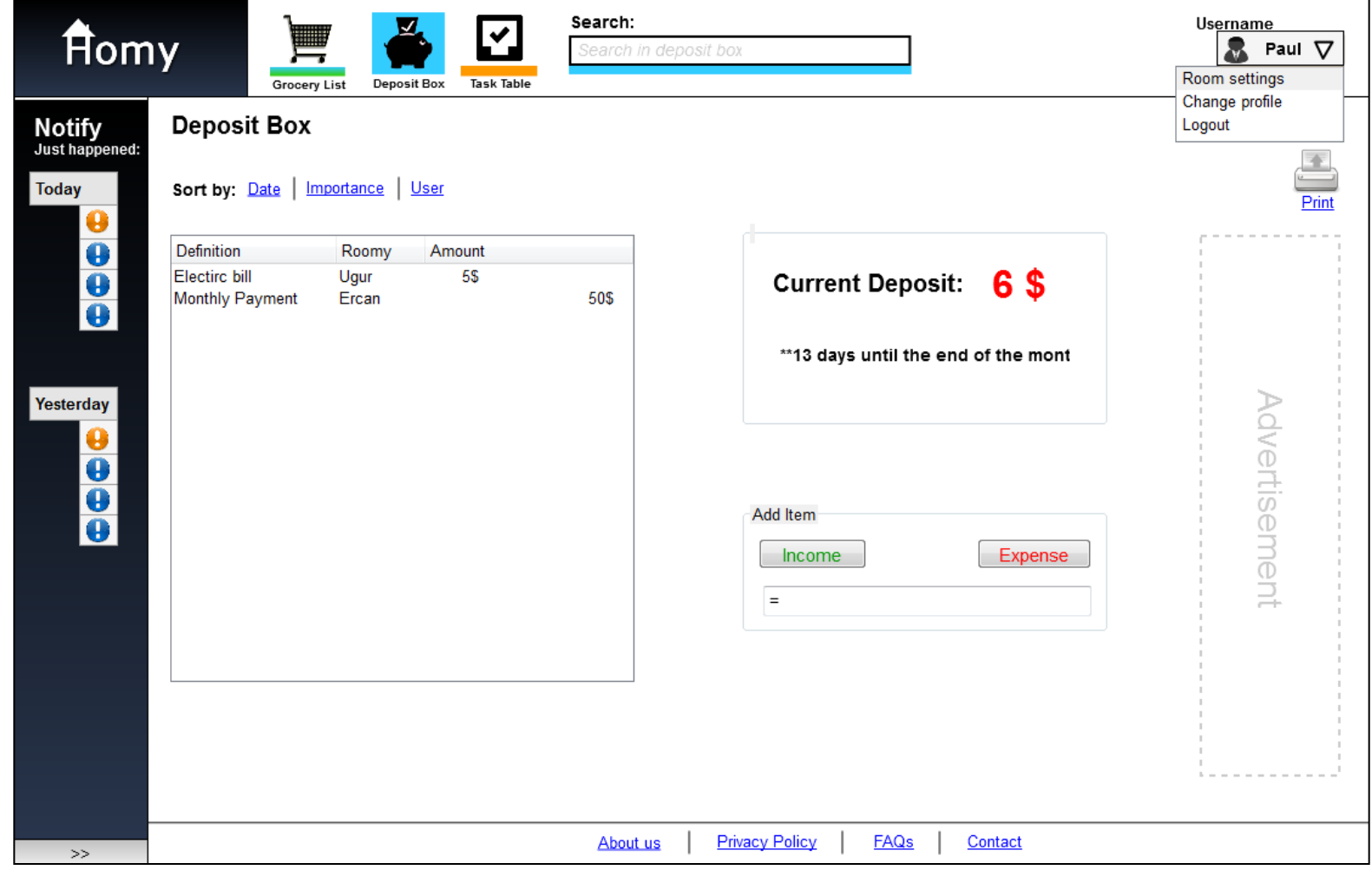

## **Mock-Ups Task Table – All Tasks**

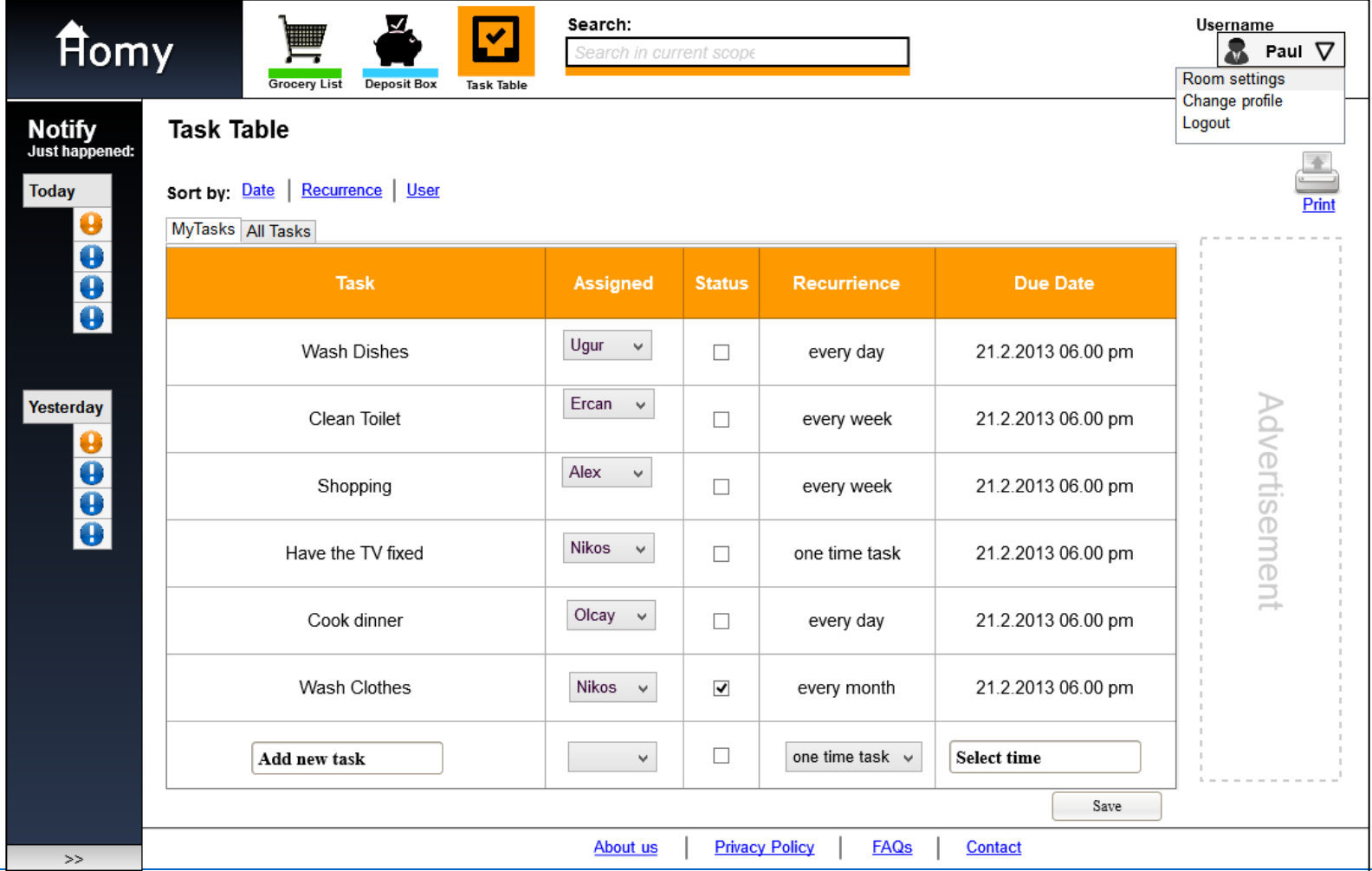

## **Mock-Ups Task Table – My Tasks**

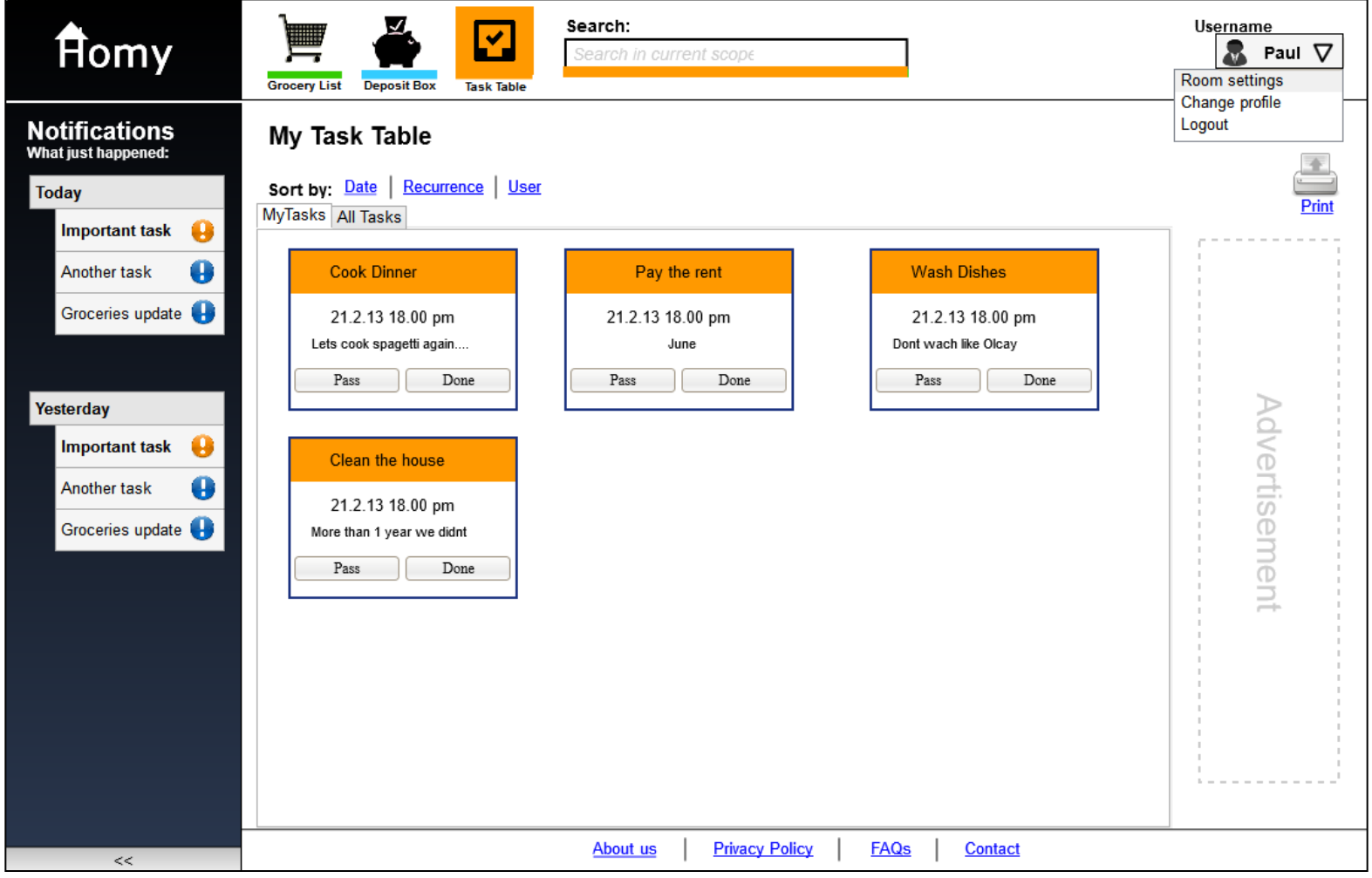

## **Mock-Ups My Profile**

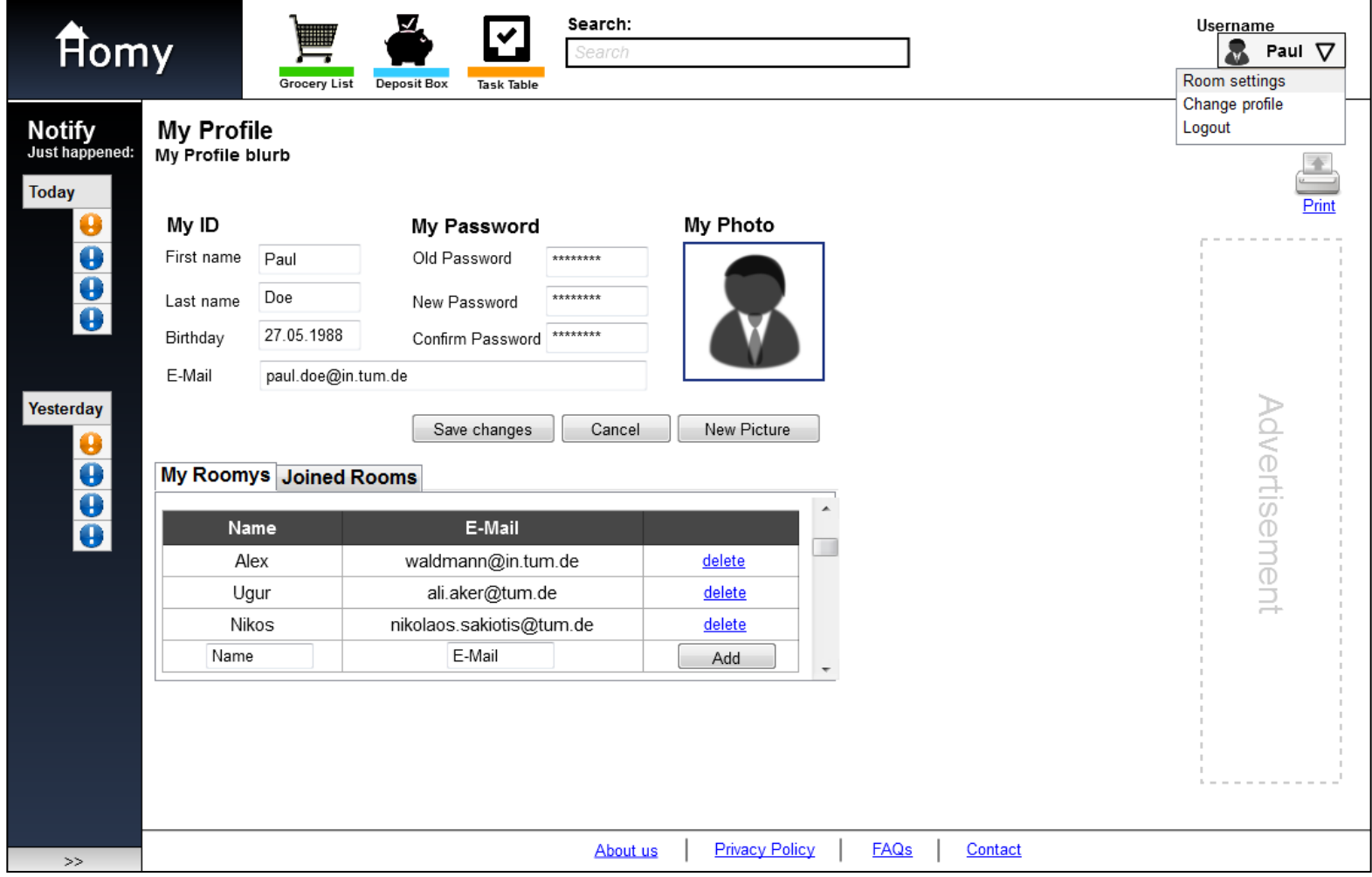

# Thank you for your attention !

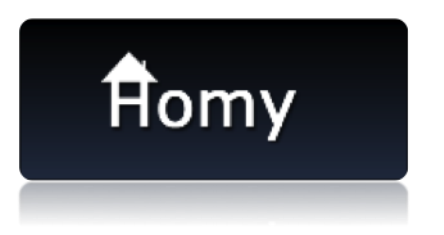

Getting rid of the **little problems**

# **Backup Use Case - Buying grocerys**

**Actor**: Paul

**Description**: Paul wants to buy some ingredients for a bbq in the evening. Paul goes to the supermarket. He realizes that he forgot to write down what he needs to buy. Paul opens the Homy App. He navigates to the grocerylist. He checks the items he buys in the store. He enters the amount of money for each item. When checking an item the amount is directly removed from the shared balance and added to Pauls expenses list.

### **Normal flow**:

Step 1: Opens the App

Step 2: Navigates to grocery list

Step 3: Checks items he bought

Step 4: Enters amount of money

# **Backup Use Case - Entering balance**

**Actor**: Ugur

**Description**: Ugur went to the shop and bought some stuff for his roomys. He wants to enter the spent money into the current balance. He opens the App and navigates from the dashboard directly to the balance window. He enters the full spent amount of money and adds it to the current balance. This money is added to his own expenses list.

### **Normal flow**:

Step 1: Opens the App

Step 2: Navigates to Balance

Step 3: Enters amount and description

# **Backup Use Case - Changing roomy details**

**Actor**: Petra

**Description**: Petra will leave her dorm in one week. She decides to remove herself from the roomy list. She enters the App and navigates to her userprofile. She sees a list with her current rooms. She removes herself from that list by clicking "leave room".

#### **Normal flow**:

Step 1: Opens the App Step 2: Navigates to Userprofile Step 3: Clicks "leave room"

# **Backup Use Case - Checking the task table**

### **Actor**: Susie

**Description**: Susie just returned from her vacation. All her roomys are not in the dorm as well. The have a printed version of the tasktable in their kitchen. Susie realizes that this table is outdated. She enters the app and navigates to the task table. In the tasktable an updated version of the current tasks is available. Susie selects the print button and an updated version of the tasktable opens in the printing dialog. Susie prints the table and puts it in the kitchen.

### **Normal flow**:

- Step 1: Opens the App
- Step 2: Navigates to the tasktable
- Step 3: Clicks "print"
- Step 4: System dialog pops up
- Step 5: Clicks "print"

## **Literature**

• http://www.designofsites.com/home/